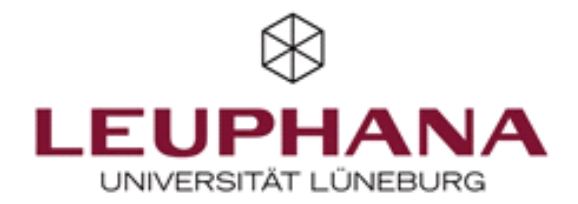

As of April 29, 2021

## **Privacy-compliant Zoom settings**

In order to be able to use Zoom in compliance with data protection, the principles of the General Data Protection Regulation (GDPR) such as data economy and data protection-friendly settings must be implemented as far as possible. This includes choosing the settings for using Zoom accordingly. This handout shows how you should set up Zoom to use the service in accordance with data protection principles. For detailed instructions and instructions on how to use Zoom, see

[https://www.leuphana.de/en/universitaet/entwicklung/lehre/support-tools/digitale-plattformen-und-tools/](https://www.leuphana.de/en/universitaet/entwicklung/lehre/support-tools/digitale-plattformen-und-tools/videoconferencing/zoom.html) videoconferencing/zoom.html

The settings shown here can be reached via https://zoom.us/profile?from=client and after you have logged in with your account.

If you absolutely need certain features, enable these options only for the period of use of the feature. Before using, please consider whether you actually need the function or if you can use Leuphana's in-house tools if necessary. After mandatory use, please restore the settings recommended here. Some settings have already been preset by Leuphana and cannot be changed by you.

If you have specific data protection questions regarding the use of Zoom, you are welcome to contact the data protection management (datenschutz@leuphana.de).

Your data protection management team

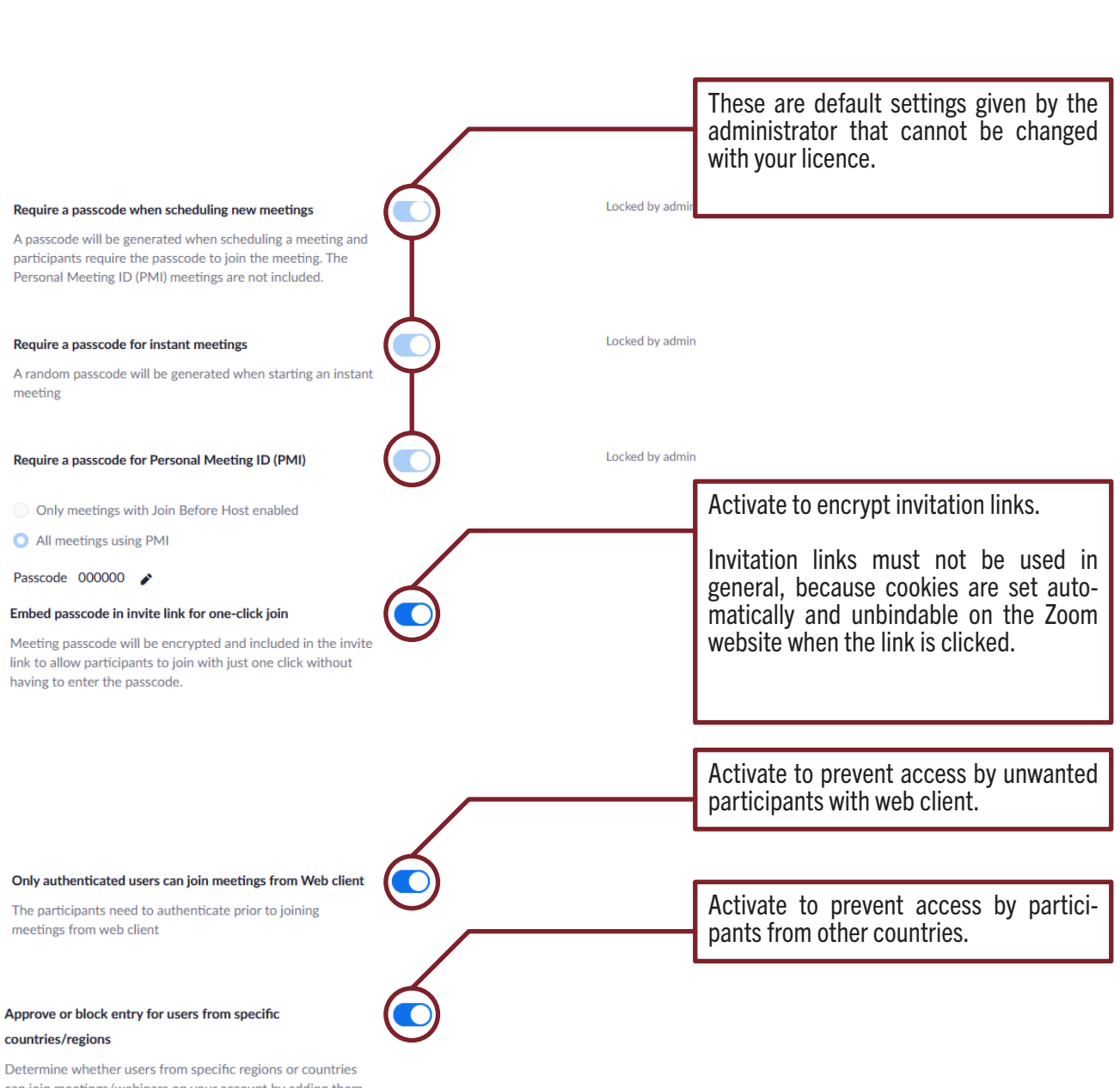

2

can join meetings/webinars on your account by adding them to your Approved List or Blocked List. Blocking regions may limit CRC, Dial-in, Call Me, and Invite by Phone options for participants joining from those regions.

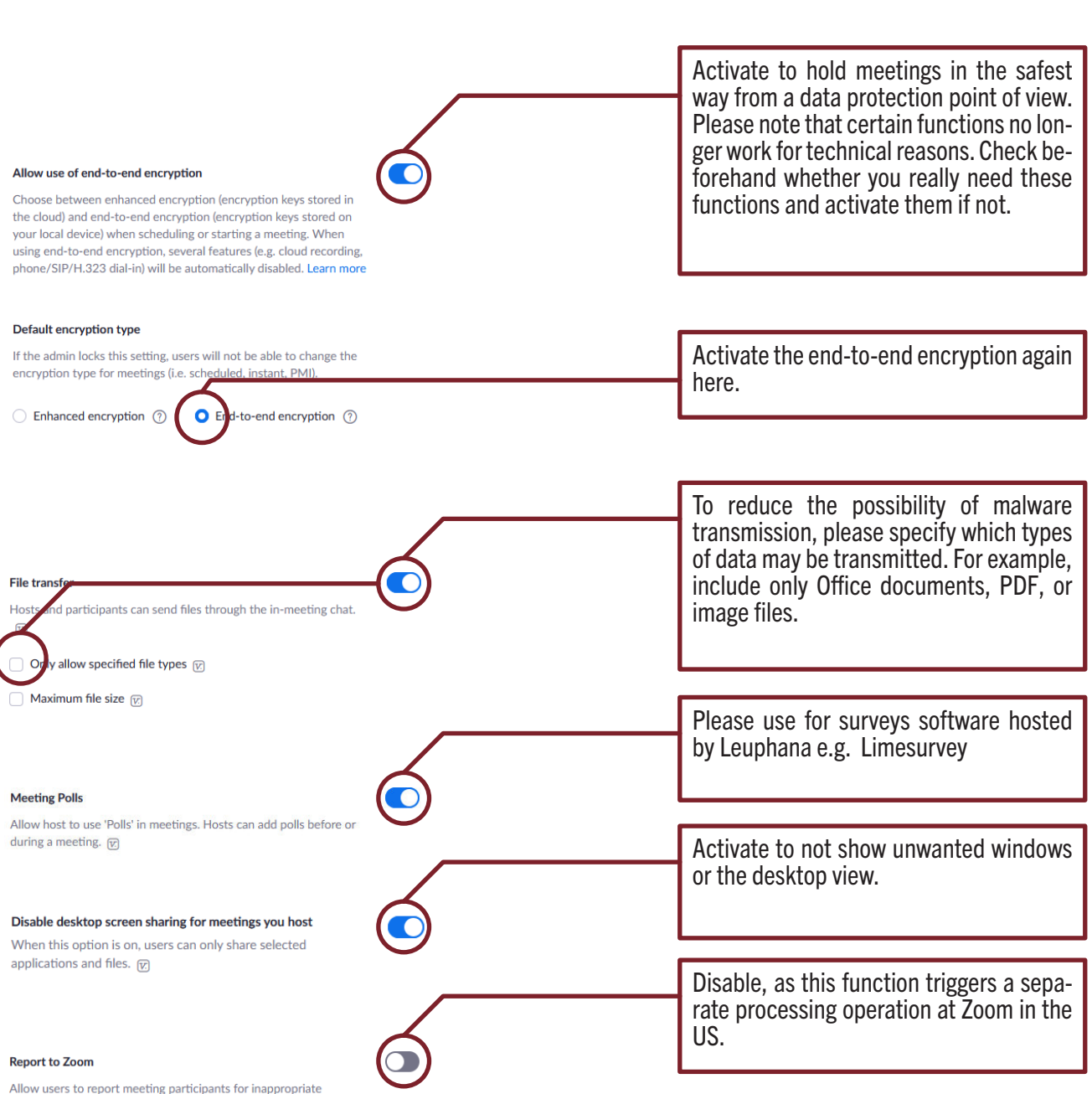

3

Allow users to report meeting participants for inappropriate behavior to Zoom's Trust and Safety team for review. This setting can be found on the meeting information panel.  $\overline{w}$